#### Shared eLocker

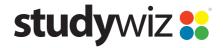

**Quick Start Series for Teachers** 

#### Create a Shared eLocker

Shared eLockers are eLockers that can be accessed by a Class, a Group or a whole School. A shared eLocker is created like any other Studywiz activity, and it behaves like any other activity in that if it is created in a certain class folder only members of that particular class can access it.

When creating a Shared eLocker you can set folders within it to be read only and you can allow each student in the class or group to have a private or public dropbox. The Shared eLockers that you have access to appear not only in the relevant class or group folders but also in your eLocker itself. This enables you to move files seamlessly between shared eLockers and your personal eLocker.

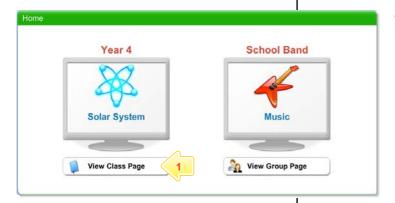

Below the Class or Group in which you want to create the activity, click the View Class Page button.

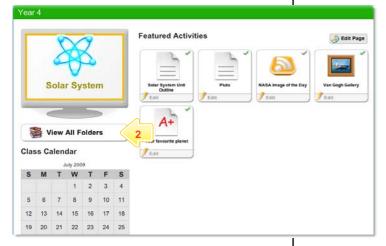

2 Click the View All Folders button.

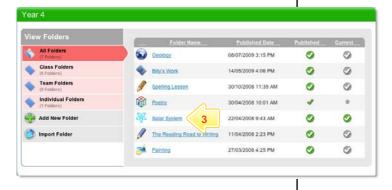

3 Click the Folder to which you want to add the activity.

## Shared eLocker

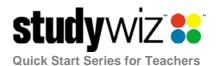

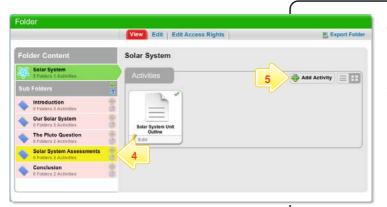

- If you want to save the activity in a Sub Folder, click the Sub Folder.
- 5 Click the Add Activity button.

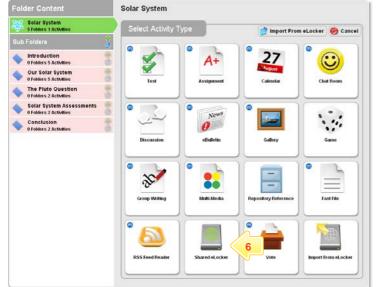

- 6 Click Shared eLocker.
- 7 In the From and To fields, set the times and dates between which you want the activity to be available.
- 8 Complete the **Title**, **Short Description** and **Keywords** fields. Separate keywords with spaces or commas.
- 9 Select whether you want the eLocker content to be read-only, whether you want each student to have a dropbox, and whether you want to make student dropboxes public.
- Note Dropboxes are either a private or public folder for each student within the class or group. Only the student can upload material into their Dropbox.
- 10 In the two Size limit fields, type appropriate eLocker content size limits.
- 11 Complete the **Instructions for students** field.
- To set the Shared eLocker as a featured activity, select the Featured Activity checkbox.
- 13 If the Shared eLocker is ready to publish, select the **Publish** checkbox.
- 14 Click Save. The Shared eLocker is saved.

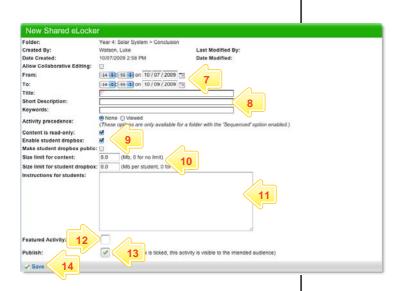

## Shared eLocker

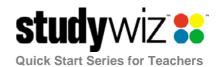

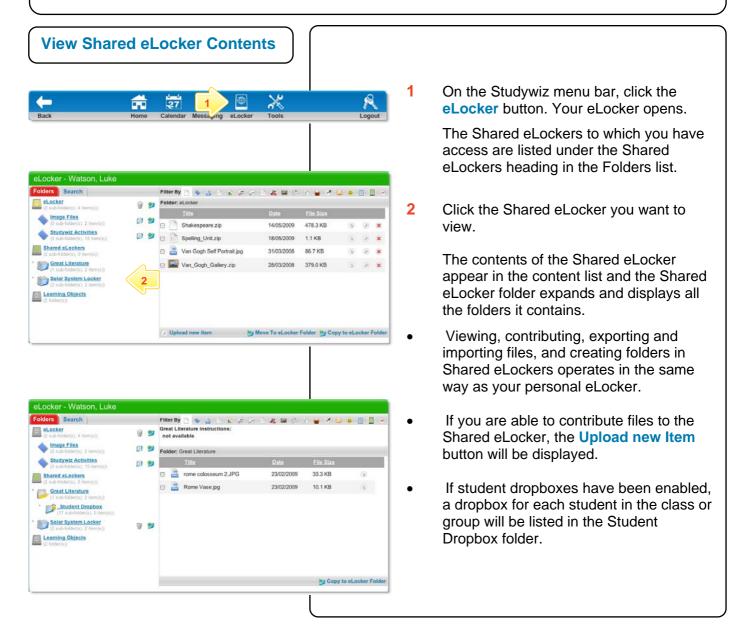

# **Tips and Hints**

- 1 Use a Shared eLocker as a lesson storage space in which students can save and share lesson resources.
- 2 Use student dropboxes as a space in which students can submit their class work.

If you have any ideas for ways to use eLockers you're invited to share it with other teachers at the Studywiz Global Community – <a href="http://studywizgc.org/">http://studywizgc.org/</a>. Log in using the button on your Studywiz deployment.